# **NetWare Client 2.11 for OS/2 FAQ (Last modified: 26APR1999)**

This document (**1200634**) is provided subject to the disclaimer at the end of this document.

# **Issue**

ABSTRACT:

NetWare Client 2.11 for OS/2 Frequently Asked Questions (FAQ) Rev.D Common questions and issues related to the installation of the NetWare Client for OS/2. Questions and answers are presented by topic.

## TABLE OF CONTENTS

- 1. Installation (Client Kit Files, Update Files, REQ0815, Determining Version, Documentation)
- 2. Configuration Files (NET.CFG, CONFIG.SYS, STARTUP.CMD)
- 3. LAN Drivers (Interrupts, Frame types)
- 4. Drive Mappings (Default, Login, Public, Search Drives)
- 5. Login Process (Login Script Commands, Automating Login)

1. INSTALLATION

Q. What is the last version of the NetWare Client for OS/2?

A. NetWare Client for OS/2 v2.12. This FAQ discusses issues regarding the v2.11 OS/2 Requester version.

Q. Are there any PATCHES for the Netware v2.11 OS/2 client?

A. OS2C5.EXE contains the latest patches to the client kit. It can be downloaded from http:/support.novell.com by using the filefinder and searching for OS2C5.EXE.

Q. What does the error message "REQ0815: The program cannot get the connection ID" mean? A. The message indicates that a NetWare file server could not be found. TID500378 contains Solutions for the REQ0815 error messages.

Q. Where is the Requester installed?

A. By default, to the \NETWARE directory off the root of the OS/2 boot drive, however it can be installed to another directory. A consistent directory name makes upgrading and troubleshooting easier.

Q. What version of OS/2 is supported by the NetWare Client 2.11 for OS/2?

A. OS/2 version 2.0, 3.0 and 4.0 will work with the NetWare Client v2.11 but the current Netware Client for OS/2 that you should be using is v2.12.

Q. How can I tell what version of the requester I have installed?

A. From an OS/2 window, change directories to \NETWARE and type DIR NWREQ.SYS to display the file date and refer to the table below.

DATE of NWREQ.SYS VERSION Shipped with

Copyright © 1990-2000, Novell, Inc. All Rights Reserved. Novell Support Connection CD

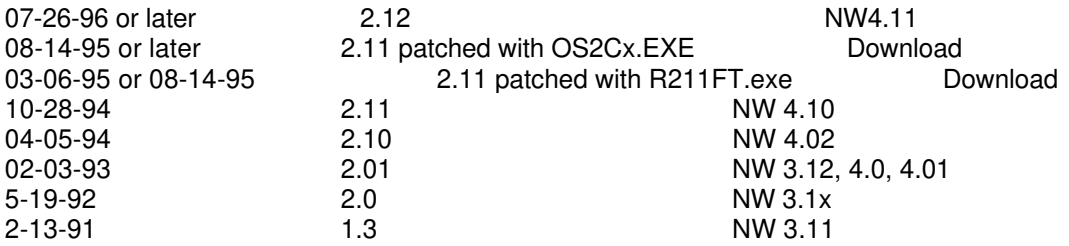

 Note: If the date of NWREQ.SYS falls in between two dates, an update file could have been applied to the original requester.

- Q. Where can I access the documentation for the NetWare Client v2.11 for OS/2?
- A. The manual is available on-line in native OS/2 IPF (Information Presentation Facility) format :
	- 1) Select the Novell folder from the OS/2 desktop
	- 2) Select either the NetWare Client or NetWare Utils icon to view.

 The printed manual that ships with the Client Kit is titled: NetWare Client for OS/2 Users Guide. (Part number 100-002079-002)

Q. How can I get familiar with the NetWare Client for OS/2?

A. 1) Read the manual. Becoming familiar with how the requester works will help avoid the majority of common installation problems.

- 2) Setup a test environment and install using various configurations.
- 3) Use the online help button if you do not understand the installation step.

Q. Are there any patches that need to be applied on the server?

A1. Apply the Extended Attribute patches from the respective server patch file. TID500424 in the NSEPro discusses this issue or Faxback document Briefly the patch files are:

NetWare 3.11 NetWare 3.12 NetWare 4.10 Update Filename: 311PTE.exe 312PTx.exe\* 410PT3.exe Download from: NWOSFILES\O3 NWOSFILES\03NWOSFILES\02 \*312PTx.EXE Where "x" is 8 or higher (312PT8.EXE or higher)

A2. Update the OS/2 utilities on the server, see the chart below. NetWare 3.11 installation does not install the OS/2 utilities on the server. NetWare 3.12 installation automatically installs the OS/2 utilities. NetWare 4 installation has the option to install the OS/2 Utilities on the server.

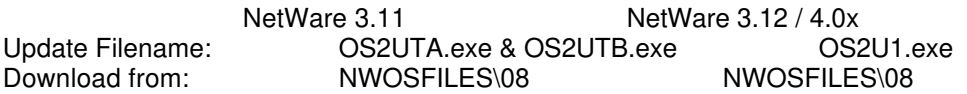

Q. Does the install modify the OS/2 Desktop?

A. A Novell folder is added to the desktop that contains icons for the Install utility, Network Printer, NetWare Tools, NetWare Utils (documentation), NetWare Client (User Guide), NetWare TSA (Target Service Agent for Backup).

Q. During Step 2 of the Installation, do I want to enable IPX Support for DOS and Windows and what type of NetWare shell support is best?

A. Click on the Help button and select the best option for your purpose. Typically, IPX support is turned ON and Global NetWare shell support is selected.

# 2. CONFIGURATION FILES

Q. Does the install program create a NET.CFG?

A. No. A NET.CFG file is only needed if using non-default configurations, such as using an interrupt different than the factory default for the network interface card (NIC), using more than one NIC in the workstation, or the NIC will be shared with other protocols other than IPX.

Q. Can I use the NET.CFG from a DOS workstation?

A. The purpose of the NET.CFG file is the same in OS/2, however the NET.CFG for OS/2 uses different syntax for some statements (the LINK DRIVER section is the same) and configures different software components. A NET.CFG is not created by the installation program. A NET.CFG can be created by selecting the Configuration pull-down menu. Select This Workstation... Select the location of the NET.CFG, the recommended location is by default, the root of the OS/2 boot drive. The correct syntax and help is then displayed in the edit window.

Q. Do I need to change anything in the CONFIG.SYS file?

A. Edit the CONFIG.SYS file and remove the CONNECTIONS parameter from the SET AUTOSTART= statement. The CONNECTIONS parameter is used by OS/2 to restart network connections that where active when the computer was last shutdown. The problem with this type of connection is that no login script is executed. The preferred method of connecting to a NetWare server is to login with one of the methods discussed in the Login Process section of this document.

### Q. Is there an AUTOEXEC.BAT for OS/2?

A1. Not for OS/2 sessions, however DOS and WIN-OS2 sessions use AUTOEXEC.BAT or other batch file specified in DOS or WIN-OS2 Settings parameter DOS\_AUTOEXEC.

A2. STARTUP.CMD will automatically be executed by OS/2 at boot up. STARTUP.CMD serves the same purpose as the startup folder on the OS/2 desktop. An example of how it is used is shown in the Login Process section of this document.

# 3. LAN DRIVERS

Q. Are there any interrupts for the network interface card (NIC) that should be avoided? A. It is recommended to avoid interrupt 2 for the NIC. It may interfere with the OS/2 VGA adapter. Interrupt 9 is cascaded with Interrupt 2 and should also be avoided. If you have problems with one

interrupt, try another that is not in use by another device.

- Q. What is the default frame type for the ODI drivers?
- A. In NetWare 2 and 3.11, Ethernet drivers defaulted to Ethernet 802.3. In NetWare 3.12 and NetWare 4, the default is Ethernet 802.2. Note: Some routers may not support Ethernet 802.2 frame type by default. Note: The frame type at the workstation must match the frame type bound to IPX at the server.

Q. How can I tell if an ODI LAN Driver is written for OS/2?

A. OS/2 ODI LAN drivers usually have the same filenames as DOS ODI drivers, except they have a .SYS extension instead of a .COM extension.

## 4. DRIVE MAPPINGS

Q. What are the default drive mappings in OS/2? A. L: is mapped to the SYS:LOGIN directory and P: is mapped to the SYS:PUBLIC directory after login.

Q. Why is the drive mapping to public SYS:PUBLIC and not SYS:PUBLIC\OS2?

A. All network drives mapped in OS/2 are map rooted. Do not map drive P: to SYS:PUBLIC\OS2. The search path is set to SYS:PUBLIC\OS2 by default, which will give you access to the OS/2 utilities. If you change the drive to P: and execute a utility, the DOS version of the utility will be executed.

Q. If I try to go to the F drive to login I get the error message "SYS0015: The system cannot find the specified drive."

A. L: maps to the SYS:LOGIN directory, however if the active drive is changed to L:, typing LOGIN will execute the DOS login. Therefore, login from the OS/2 boot drive (usually C: or D:) and LOGIN.EXE will be executed from the \NETWARE subdirectory or from the L:\LOGIN. L:\OS2 is added to the OS/2 path by the client install giving a search path to the OS/2 LOGIN.EXE.

Note: The default login drive (L:) can be changed in the NET.CFG.

Q. Why are my search drive mappings gone when I login from OS/2?

A. Search drives are not used in OS/2. Instead, the search functionality to the NetWare utilities and other programs is setup with PATH, LIBPATH, and DPATH statements in CONFIG.SYS. Type HELP PATH from an OS/2 Window or search in the OS/2 Command Reference for IBM's online help about these commands.

Q. Is there a LASTDRIVE statement in OS/2?

A. Yes, change the DOS LASTDRIVE setting in the DOS Settings Notebook to the last local drive. This needs to be manually changed for each DOS and WIN-OS2 session. For details on how to change the settings, see the IBM OS/2 online documentation Master Help Index.

 Note: NetWare Client for OS/2 does not support a LASTDRIVE statement in the CONFIG.SYS. For example, If a LASTDRIVE=E is placed in the CONFIG.SYS, an REQ0815 error will occur and no network drives will be mapped.

5. LOGIN PROCESS

Q. What is the filename for the OS/2 login script?

A. In NetWare 3, the file is SYS:PUBLIC\NET\$LOG.OS2. For NetWare 4, the container login script is used for both DOS and OS/2. Profile login scripts are typically used for OS/2 users.

Note: NetWare 4 supports: IF OS="OS2" THEN...ELSE...END in container login scripts.

- Q. What DOS login script commands are not supported under OS/2?
- A. COMSPEC

 DOS BREAK MACHINE NAME EXIT "file" MAP Sx (where x is a number from 1-16) Search drives are not supported under OS/2.

Q. How can I automate the login process?

### A1. NETWARE TOOLS AND STARTUP.CMD

- 1. Map all drives needed.
- 2. Capture any printer ports needed.
- 3. Save the settings as LOG.NWS or any filename of your choice. (The extension .NetWare Settings is added automatically.)
	- 4. Add the following to the startup.cmd:
		- nwtools login.nws autoexit

exit

Note: 1) NWTOOLS does not execute a login script.

 2) Startup.cmd is executed each time OS/2 boots. It should be located at the root of the boot drive. You can create it as an OS/2 command file if it does not exist.

### A2. CONFIG.SYS

 Add the following lines to the end of the CONFIG.SYS. CALL=C:\NETWARE\LOGIN.EXE

 For OS/2 3.x Warp or OS/2 2.11 with IBM CSD applied, use NWSTART.EXE from the OS2C1.EXE patch file.

 CALL=C:\NETWARE\NWSTART.EXE CALL=C:\NETWARE\LOGIN.EXE

Note: A local login script can be specified using the LOGIN.EXE /S command line option. For

# example: CALL=C:\NETWARE\LOGIN.EXE /S C:\LOG.TXT SERVER\USER

- Q. What flags are not support on the OS/2 version of CAPTURE.EXE?
- A. The following flags are not supported: Timeout or /TI=, Create or /CR=, Autoendcap or /AU.

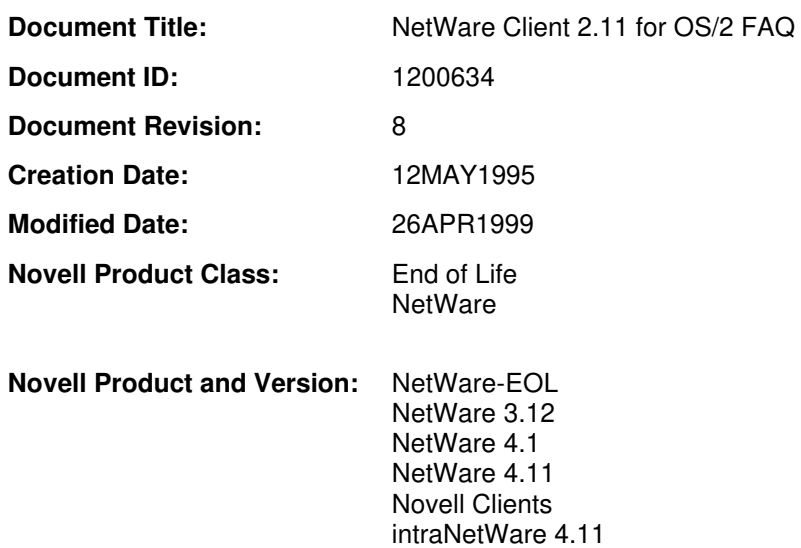

## **DISCLAIMER**

The Origin of this information may be internal or external to Novell. Novell makes every effort within its means to verify this information. However, the information provided in this document is for your information only. Novell makes no explicit or implied claims to the validity of this information.

Any trademarks referenced in this document are the property of their respective owners. Consult your product manuals for complete trademark information.